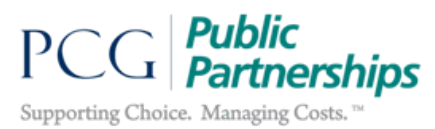

# **Public Partnerships, LLC MA Participant Directed Program Transportation Invoice Instructions**

## • **How Do You Complete This Form? The transportation invoice can be used for three transportation services provided in the program:**

- **Mileage (5198)**
- **Other Unique Transportation (5300M)** *(\*Note! You must get approval from your area director before requesting transportation costs under code 5300M)*

## • **Which Code Do I use? Here are the guidelines DDS has given for each service code. Please look at the 'Service Definition' to see which one fits best.**

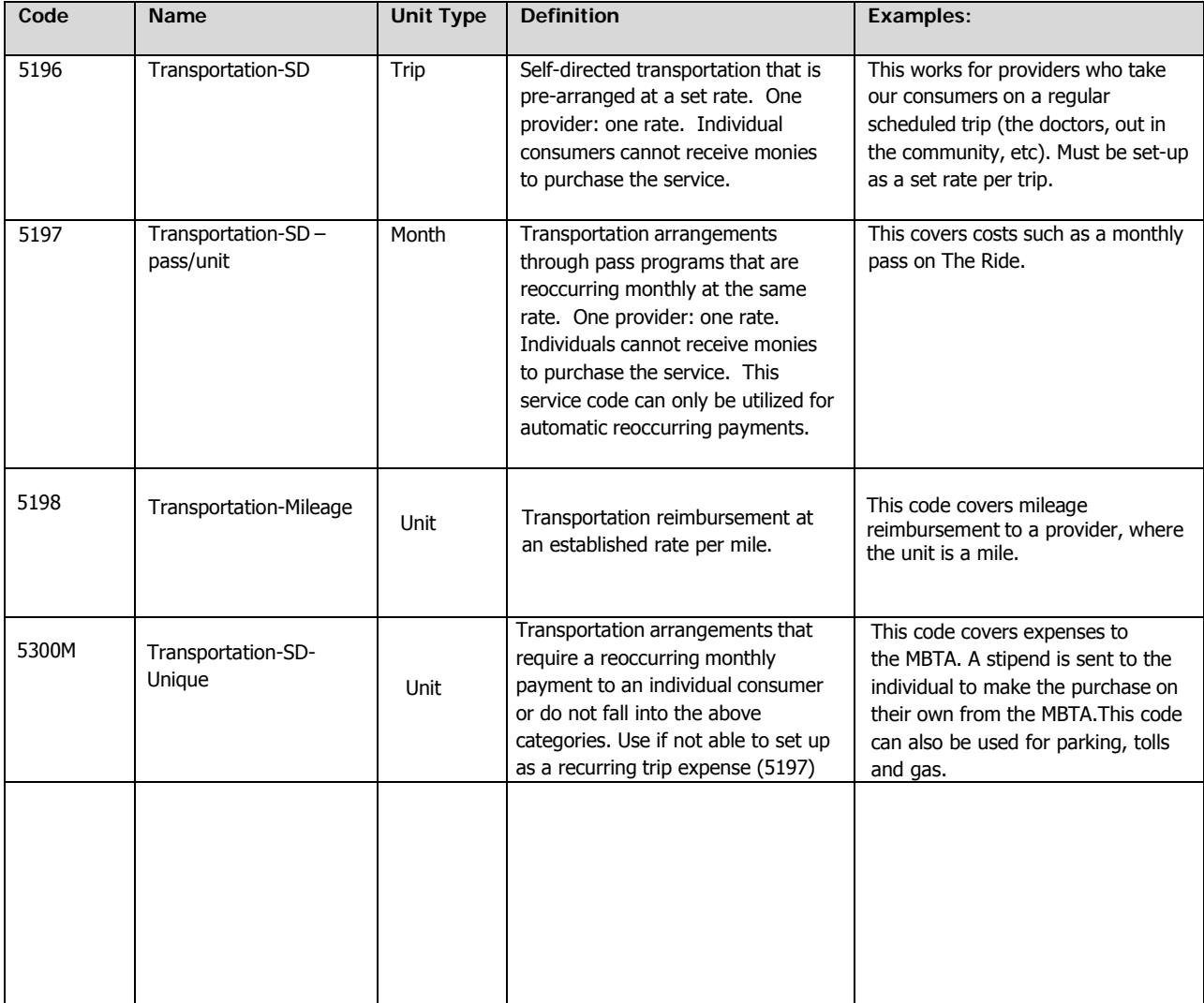

• **How Often can I complete a Transportation Request?**

**Transportation payments or reimbursement requests can be submitted to PPL at any time, and will be paid in the standard MA PDP check run schedule.**

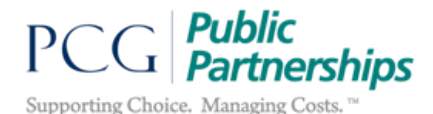

#### **INVOICE INSTRUCTIONS:**

1. Enter all Provider and Participant information into the designated boxes.

### **For Example:**

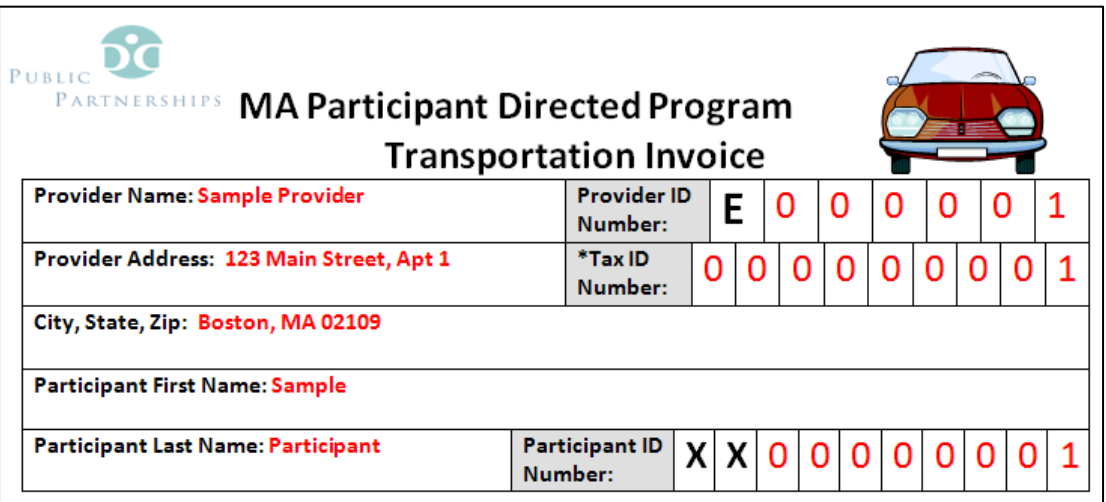

2. Enter the Service Code for the service being billed for.

For Example, if you are requesting to be reimbursed for mileage and parking to the Doctor's office

- 3. Enter the destination in which the mileage started and the destination in which the mileage ended (if applicable).
- 4. Total the dollar value requested for all mileage or items entered onto this invoice sheet.

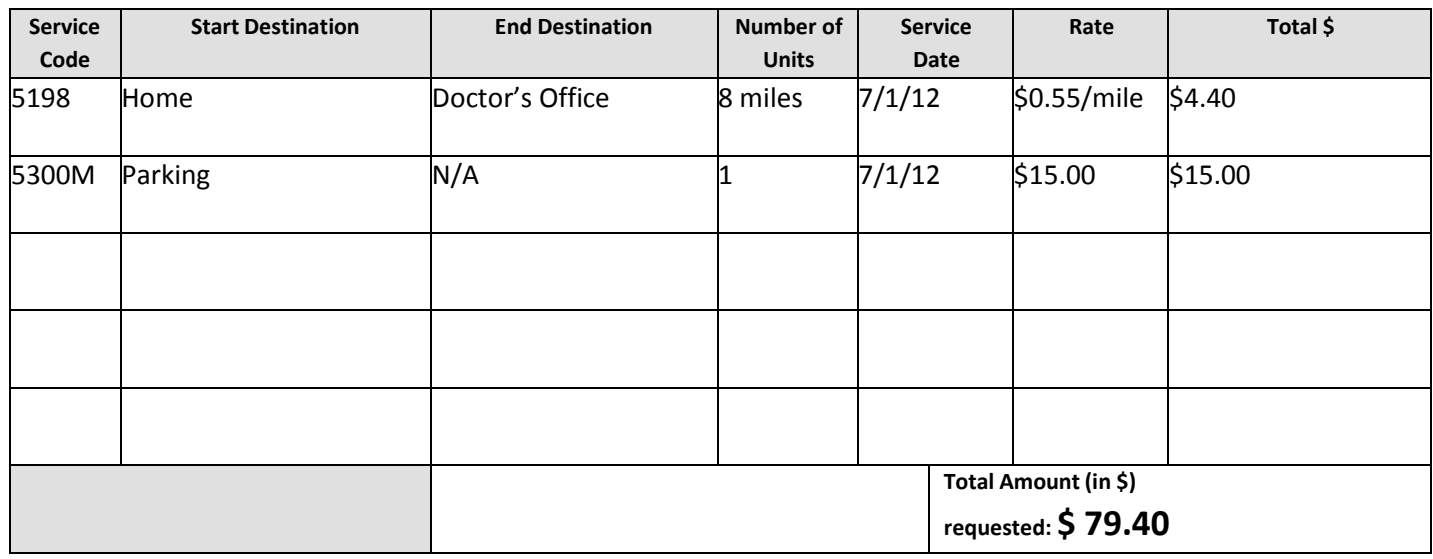

**The Participant ID number must be written on this invoice. Sign the invoice and print the name of either the participant or representative who signed. Write the date signed next to the signature.**